## UTHWELL ONNECT

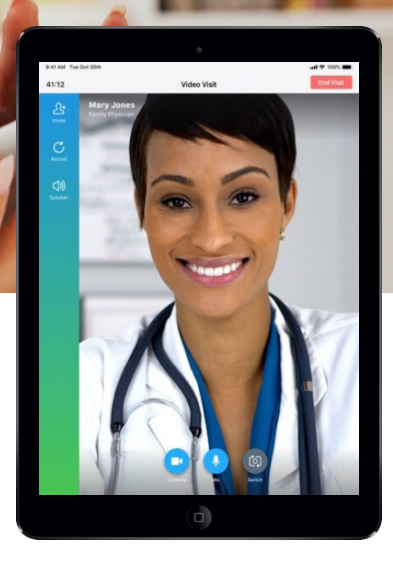

# **Prepare for Your Virtual Visit**

With virtual visits, you can see your provider from the comfort of home! All you need is a smartphone, tablet, or computer with a camera and speaker.

#### How to Have Your Virtual Visit

**Step 1:** Call your provider to schedule a virtual visit appointment.

- **Step 2:** You'll receive an email or text with your appointment link when it is time for your visit.
- **Step 3:** Complete a quick guided tech check to ensure that your device, camera, and microphone are ready.

**Step 4:** You will then enter the waiting room. A medical assistant may join your visit prior to your provider to review your medical information.

If you encounter any issues or have been in the waiting room for a long time, call your provider for assistance.

#### Tips for Your Visit

- You can invite family members to the visit to participate in your care journey.
- Choose a quiet, private space with good lighting.
- Using a mobile device? Make sure you are using Wi-Fi when connecting to your visit.
- Using a desktop or laptop computer? Chrome is the supported browser. Internet Explorer will not launch your virtual visit. You can download Chrome at [www.google.com/chrome.](http://www.google.com/chrome.)
- Make sure all applications are closed on your device so you can connect to your visit easily.
- Set your device up at or above face level and sit in front a simple background, such as a plain wall or door, so your provider can clearly see you.
- Keep a set of headphones nearby in case there is unexpected background noise.
- Remember to look directly at your camera instead of the screen.
- Note that a visit should never be launched while you are driving or operating any kind of vehicle.
- Please do not eat food during your visit and if possible, try to limit other background noises.

#### **Learn more at MySouthwell.com/Connect**

## **JOINING SOUTHWELL CONNECT VIA PATIENT PORTAL**

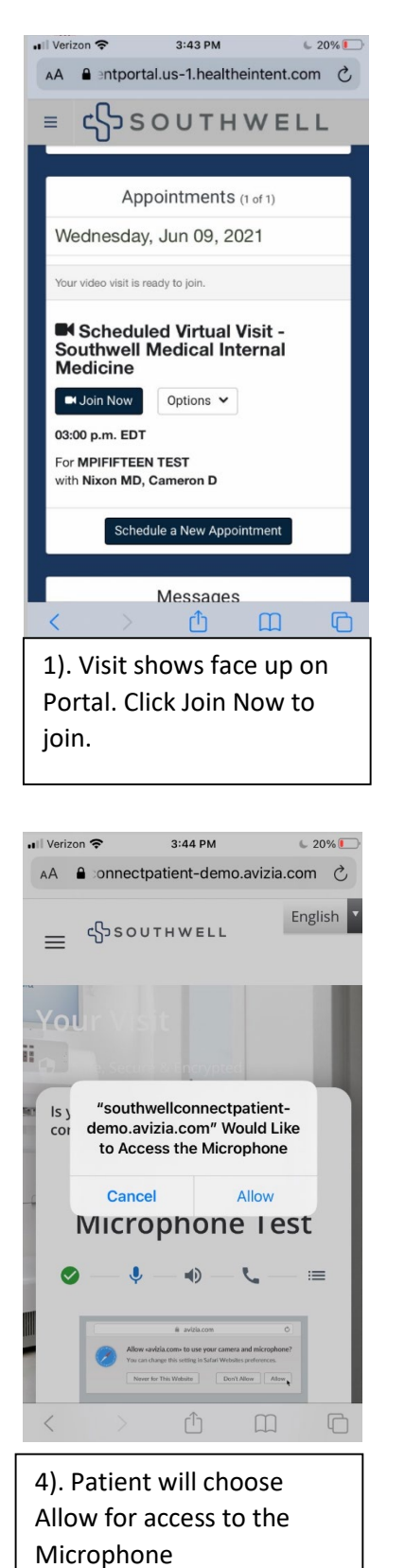

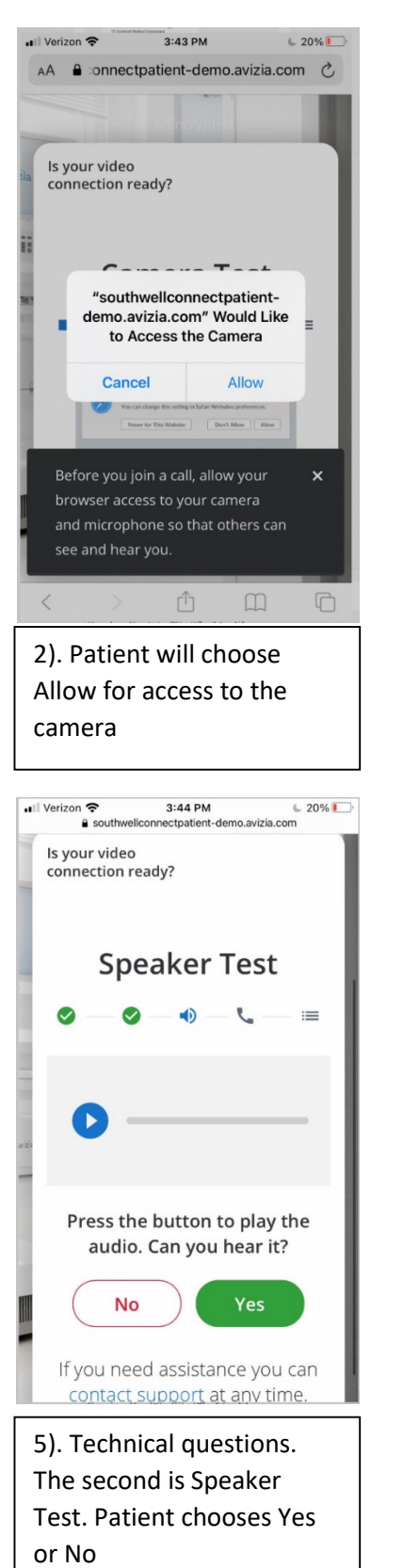

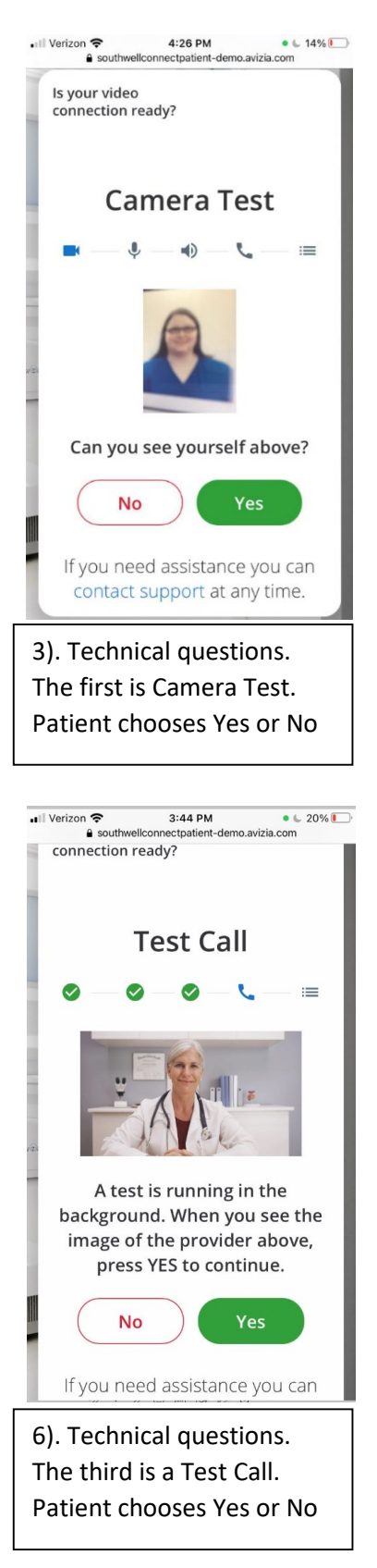

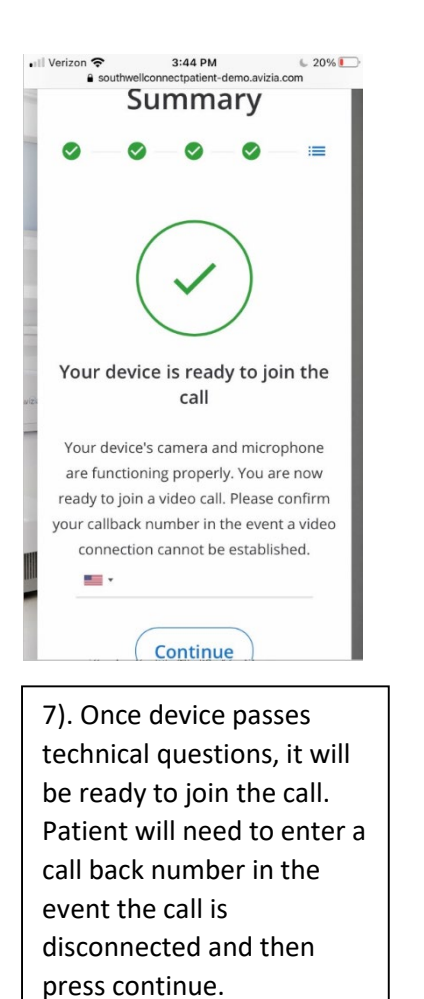

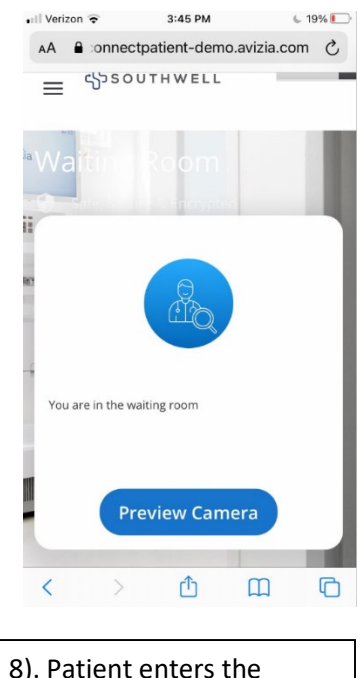

8). Patient enters the virtual waiting room until the nurse or provider joins.

### **JOINING SOUTHWELL CONNECT VIA TEXT LINK**

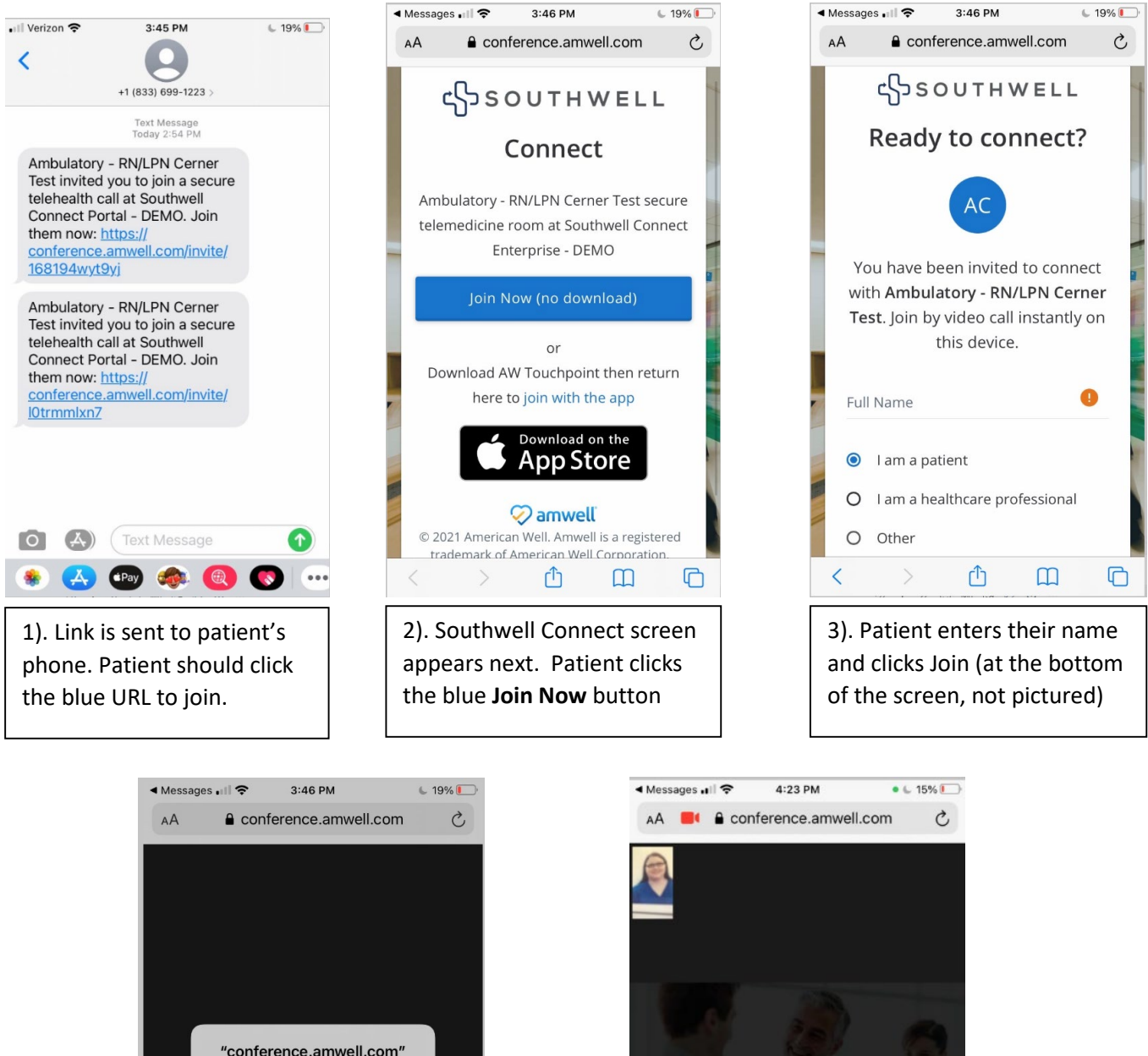

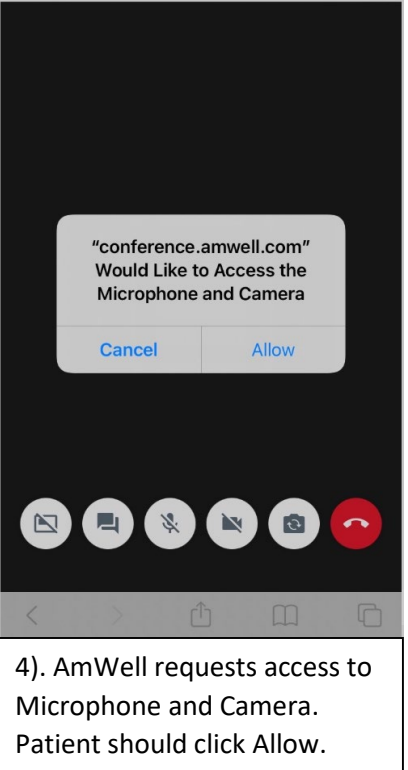

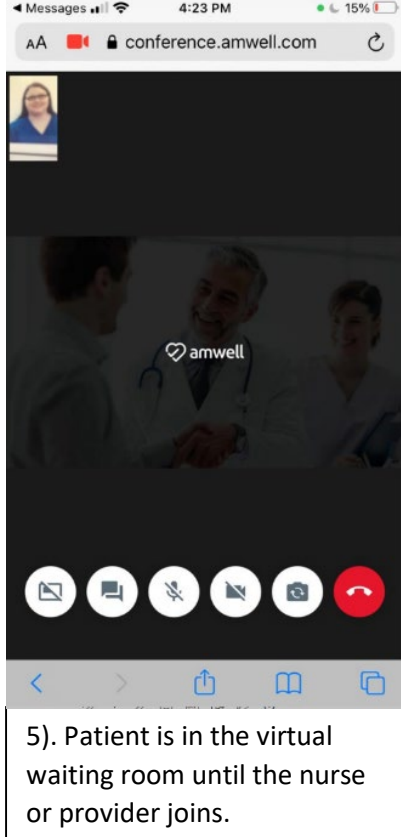